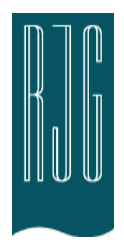

## 住友机床接口 (SUMI-LX, SUMI-LX/HS) 适用于RJG *eDART®* System

## 描述

RJG 住友 (Sumitomo) 机床接口 (SUMI-LX, SUMI-LX/HS) 使住友 成型机与 RJG *eDART®* System 轻松连接。

住友成型机装备了两个接口连接器,用户可监控机床参数,并通 过型腔压力进行控制。这两个接口被称为示波器输出和内部冲模 压力连接器。 RJG 住友机床接口包含利用这些信号所需的所有 RJG 导轨安装模块和接线 (SUMI-LX 与 SUMI-LX/HS 包含的模块 清单见表一)。可对 eDART® 软件进行设置以监控上述信号, 而 使用模内传感器可向机床控制器发送 0-10V 模拟信号用于模型 腔压力传递。

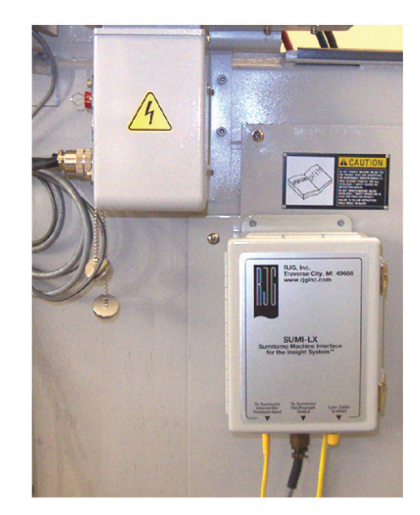

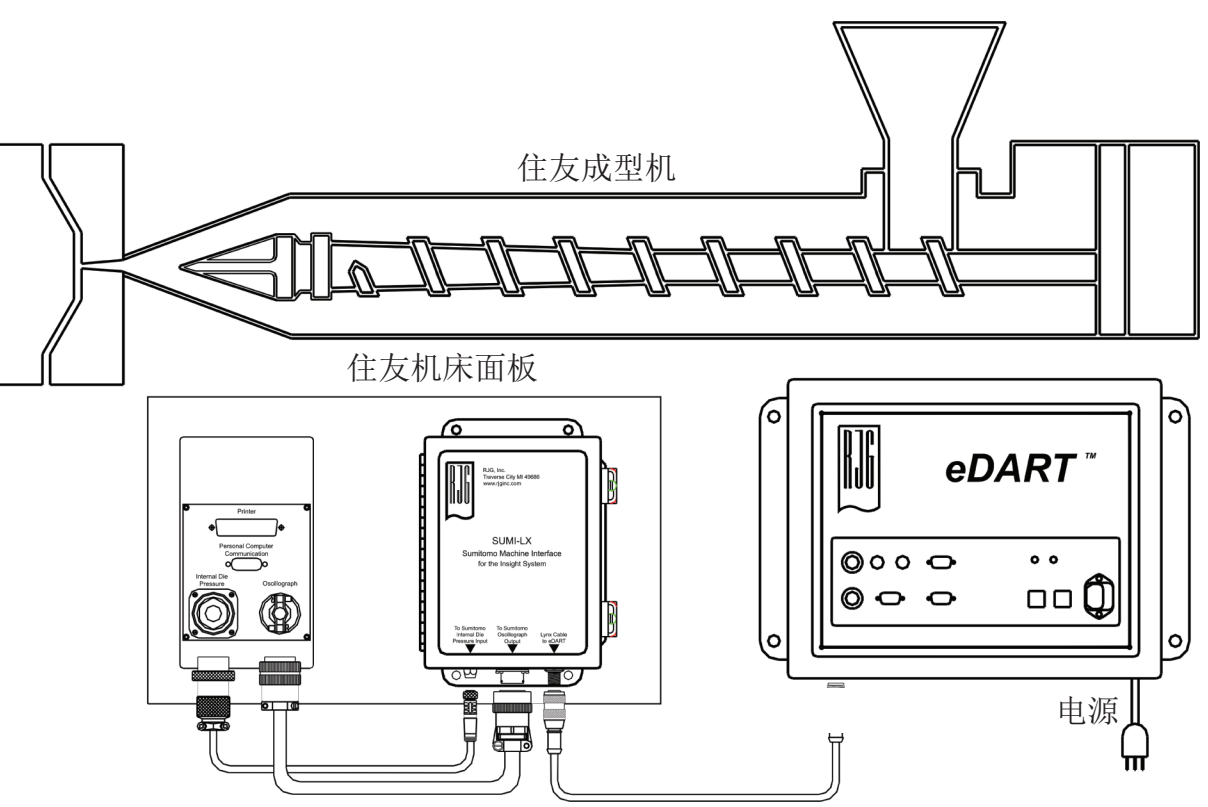

图 1:住友 接口连接

安装

- 1. 安装接口盒。
- 2. 用所提供的 C-SUMI-DP 及 C-SUMI-OG 电缆将示波器输出和内部冲模压力输入连接到 接口盒。
- 3. 连接接口盒和 eDART® 系统间的电缆。

软件设置

*eDART*® 软件一旦启动,就会显示传感器位置工具。在接口盒侧面(及盖内)有一个模块及连 接信号清单。可用此清单作为指南来指定传感器类型和位置。有关缩放信息,请参见住友文档。

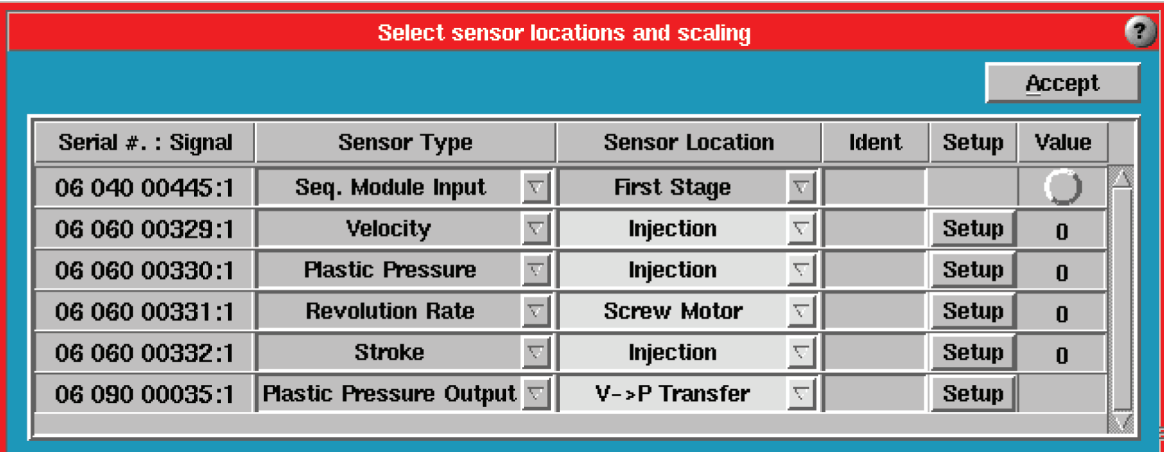

## SUMI-LX 软件设置信息

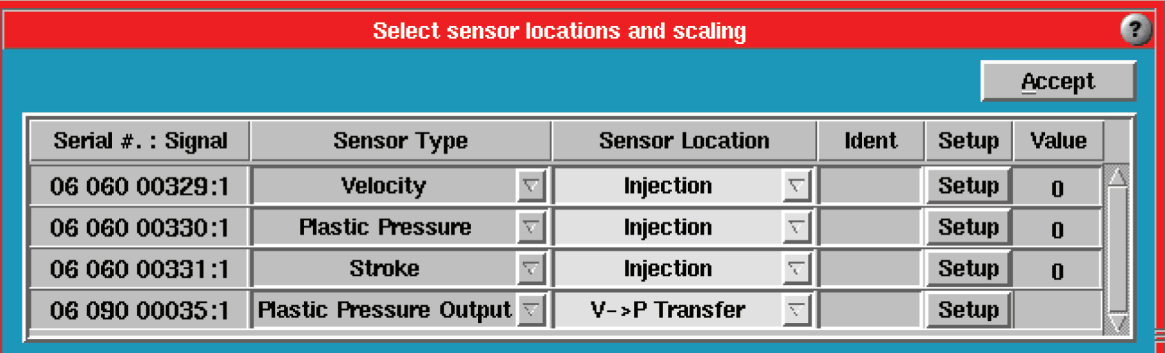

## SUMI-LX 软件设置信息

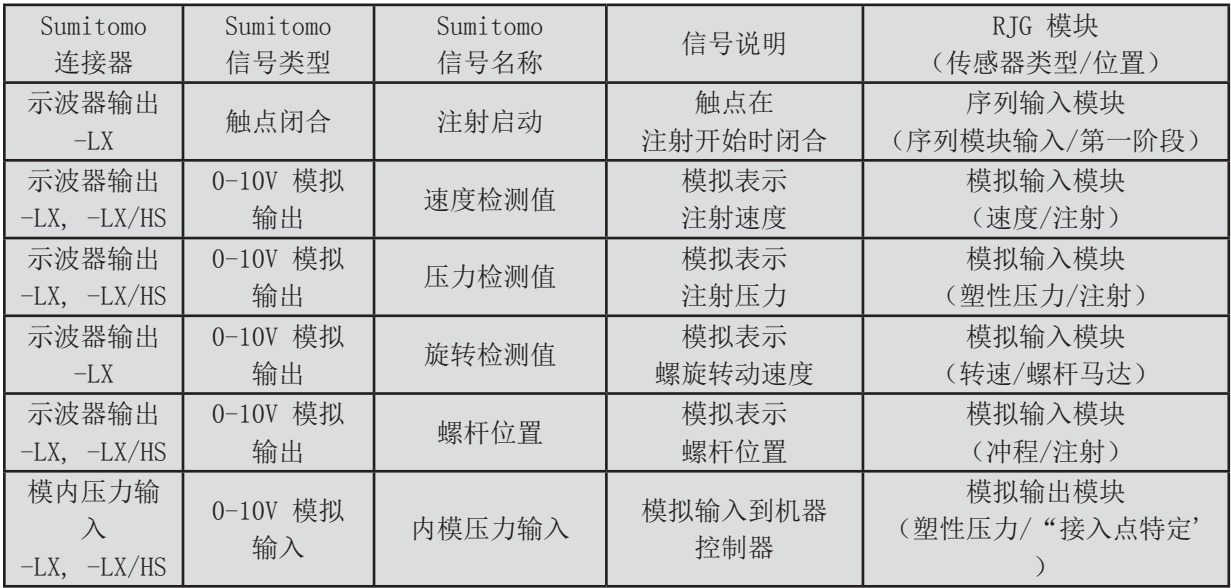

住友接口盒、模块及信号说明